## **Διαγραφή mails σε φακέλους στο inbox**

1. Για να διαγράψετε όλα τα mails σε κάποιο φάκελο (π.χ. τον trash), τον μαρκάρετε με το ποντίκι, όπως τον βλέπετε στα αριστερά και πατάτε δεξί κλικ. Ανοίγει ένα υπο-μενου με επιλογές μια από αυτές είναι και η επιθυμητή.

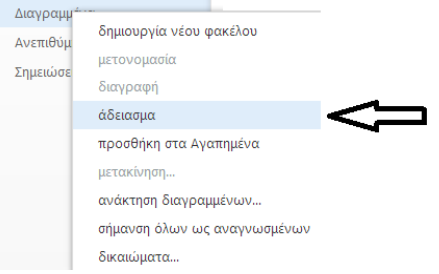

Εμφανίζεται το παρακάτω μήνυμα προειδοποίησης σε περίπτωση που το επιλέξατε κατά λάθος.

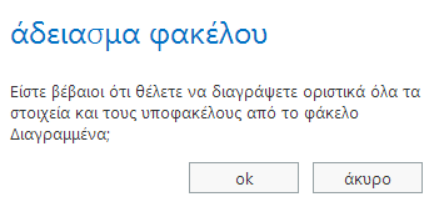

2. Σε διαφορετική περίπτωση αν δε θέλετε να τα διαγράψετε όλα, αριστερό κλικ στο φάκελο ώστε να δείτε τα περιεχόμενά του.

2.α) Με πατημένο το πλήκτρο ctrl και αριστερό κλικ επιλέγετε ένα-ένα τα mails που θέλετε να διαγράψετε(<mark>επιλεκτική επιλογή</mark>). Πατάτε το πλήκτρο del από το πληκτρολόγιο ή από το menu διαγραφή.

2.β) Μαρκάροντας ένα mail αριστερό κλικ με ποντίκι και στη συνέχεια ένα δεύτερο mail με πατημένο το πλήκτρο shift και αριστερό κλικ επιλέγετε συνεχόμενα μια περιοχή από mails που θέλετε να διαγράψετε (<mark>σειριακή επιλογή</mark>). Πατάτε το πλήκτρο del από το πληκτρολόγιο ή από το menu διαγραφή.